## **Resetting the Clock**

Set the clock with "CLOCK ADJUST" from the menu.

*1* Press MENU to display the menu.

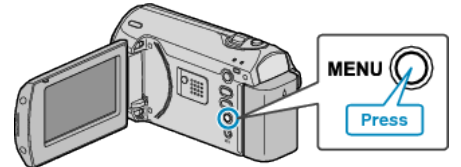

*2* Select "CLOCK ADJUST" with the ZOOM/SELECT lever and press OK.

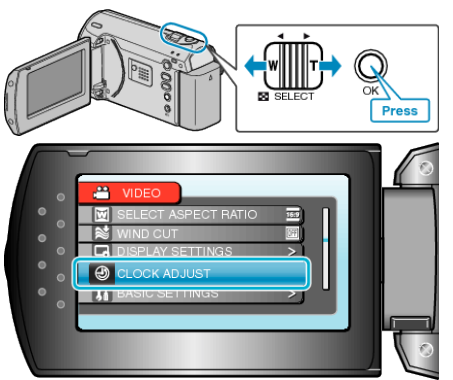

*3* Select "CLOCK SETTING" and press OK.

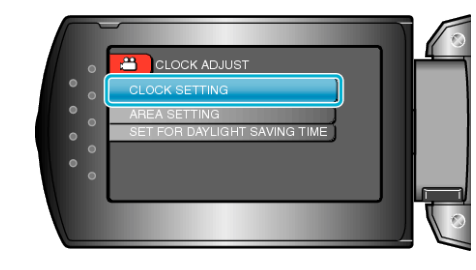

*4* Set the date and time.

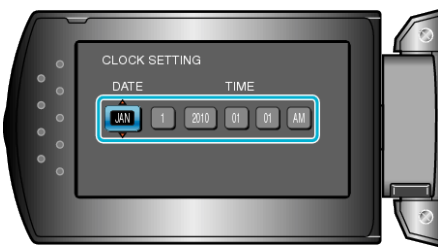

- Use the +/- button to adjust the year, month, day, hour, and minute in order.
	- ・ +: Increases the number.
	- ・ -: Decreases the number.

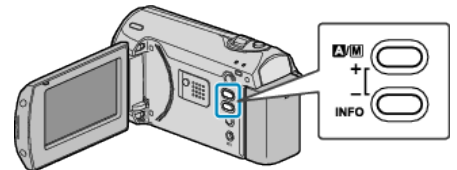

- Use the ZOOM/SELECT lever to move the cursor.
- After setting the date and time, press OK.
- *5* Select the region where you live with the +/- button and press OK.

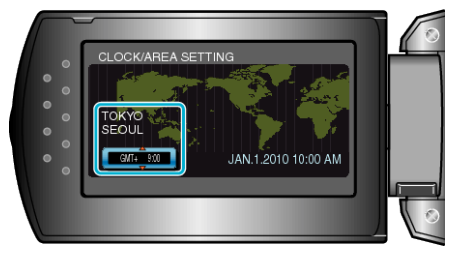

- The city name and time difference are displayed.
- Press OK after the color of the selected region changes.